# NN-A07 SickBed Substation

**Instructions** 

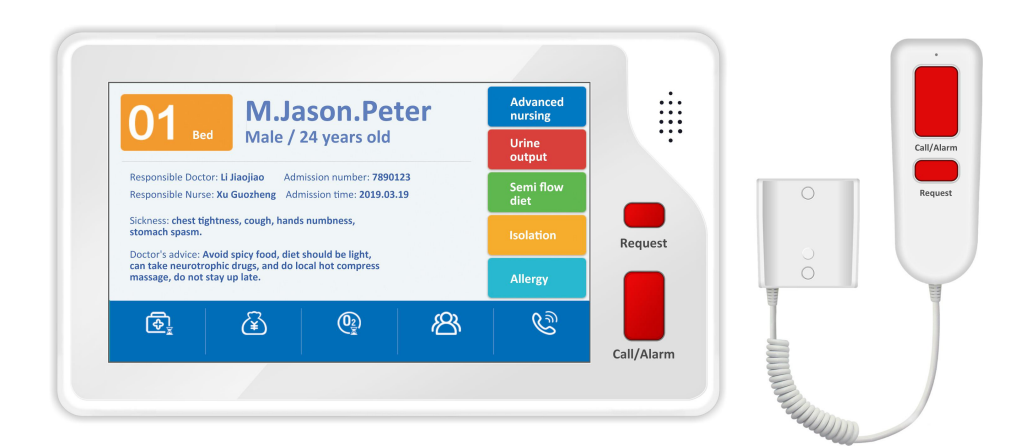

# 1. Product Interface Description

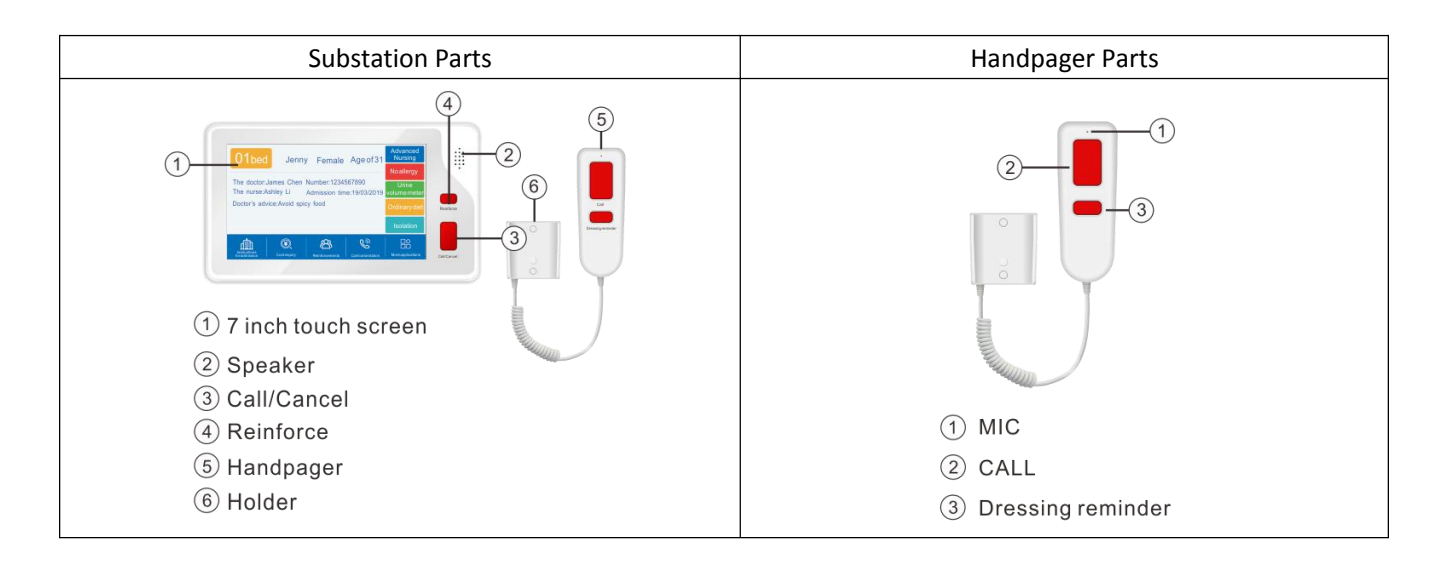

2. Back Interface Description(as shown below)

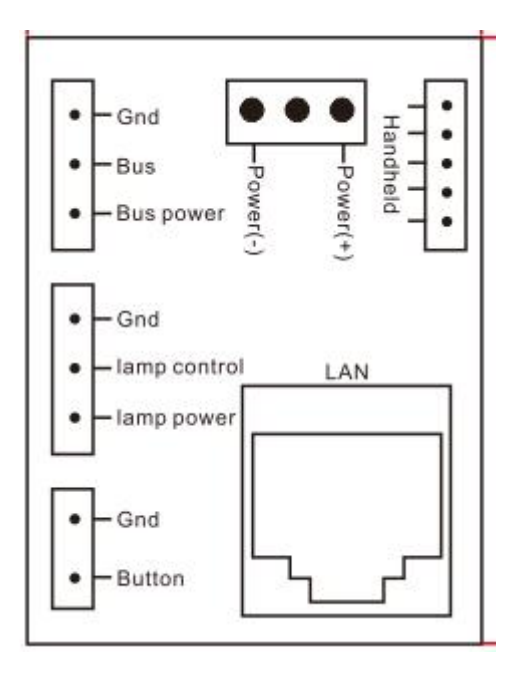

- a. **Network interface(RJ45):** It is used to connect the substation to the LAN via RJ45 cable.
- b. **Power(+**、**--)**:The"+、-" should connect with the **GND+** and **24V of power box**(The voltage range is 12V-24V) Note:For individual power supply, you can connect with "+  $\sim$  -" of power supply(14V/800mA). For POE switch power supply,need add POE module.
- c. External device port(all the external ports only can give power after connected and cut power before pulling the wires)

Door lamp:The port of"Gnd,lamp power,lamp control"to connect with door lamp.

AN-K button box connect to "bus power,Bus,Gnd" with Waterproof button.

### **Saitell Technology Co., Ltd.**

### 3. Products Basic Settings

- **a. Press the substation number for 3 seconds to enter into the setting interface.**
- b. All settings need the code, which is the later four digits of serial number, you can find it in the System **information.**
- **c. Set the network manually**

*For example,*

*"address box IP": 192.168.1.169(the same address box with master);*

*" IP address": 192.168.1.22;*

*"Subnet mask":255.255.255.0*

*"Default gateway":192.168.1.1 and click "save", then the substation will restart.*

**Note: To avoid network attacks,do not connect multiple devices that have not been modified to the network at the same time as their default IP address is the same.**

- d. Screen Brightness Settings: It is used to set the screen backlight mode. You'd better use the backlight as little **as possible to extend the life of LCD.There are three mode for option,Screensaver mode, Power saving mode(recommended), Bright mode.**
- **e. Time Settings: Press the button to adjust the date and time, then save it.**
- f. Restore factory defaults: Input code to enter for setting . It will restore to be factory defaults settings once **enables.**
- **g. Installation Instructions: Available to check installation instructions.**
- **h. System Information: Available to check the host system information, like products name, model, series NO., user account, machine NO., MAC address, IP address, subnet mask, default gateway, software version, address box IP, etc.)**

# 4. Schematic of installation bottom box embedded wall

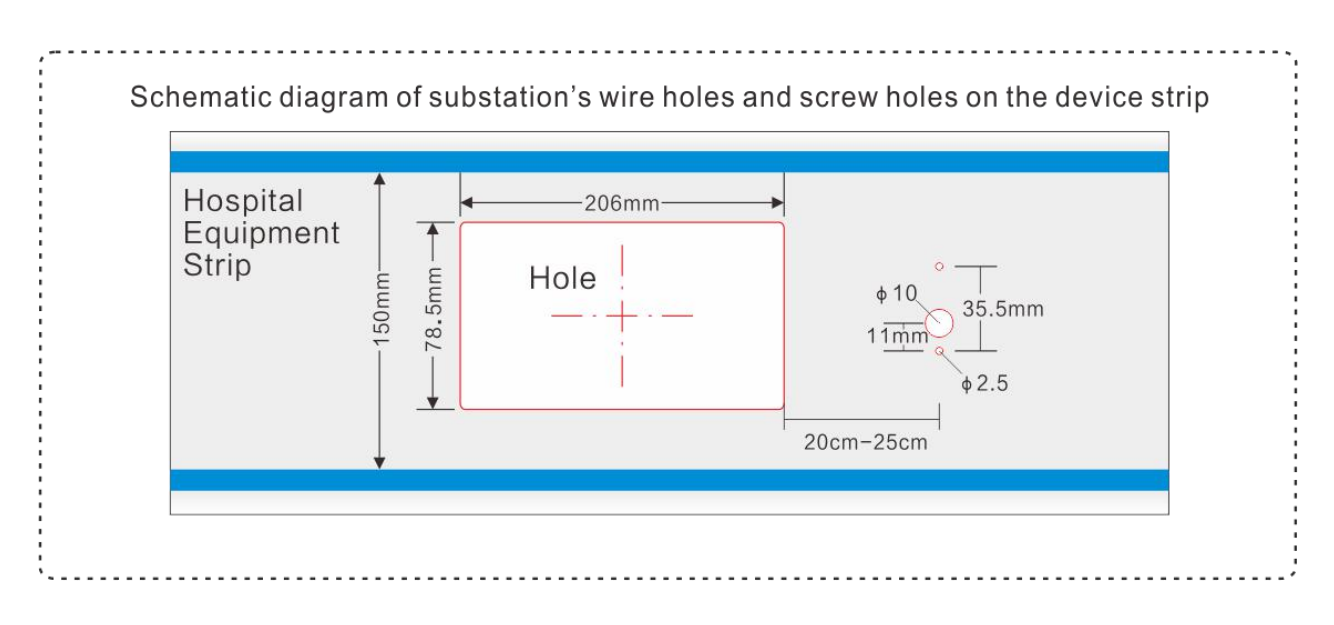

#### *Device strip size requirements:*

#### *device with intermediate width: >150mm,thickness>65mm*

*The distance between the handheld pager and the extension during installation,should>20mm and <25mm.*

## 5. Method of use

**There are 5 function buttons on the substation:Cost inquiry, Oxygen timing,Reinforce ,Call nurse station,Nursing timing. Cost inquiry need connect with HIS to enable this function.**

### 1. **Call nurse station:**

**P**ress the "call/cancel" button on the substation panel or press "call" on the substation handle to call the master,meanwhile,the door lamp will flash the corresponding color,the door lamp will turn off once the call be answered.

### **2 .Reinforcement function**

Press the Reinforcement button on the substation, the substation number on the host will flash yellow and indicates "reinforce", voice broadcast XX Room, XX Bed reinforce. Meanwhile, the door lamp will light. You can press the substation number on the host to intercom.

### **3 .Oxygen timing**

Enter the Oxygen timing interface to click start, it will alarm to master if click Suspend, while will not alarm to master if click finish.

### **4. Cost inquiry**

Click this button to check the total and details and everyday list.

### 5.**Nursing timing**

Once clicked,there are timing on the screen.

**6**、**Dressing/remind:**Press button to ask for dressing,press again to cancel.

### **Saitell Technology Co., Ltd.**